## **The definition of Course Category & Inquiry methods in two stages course election**

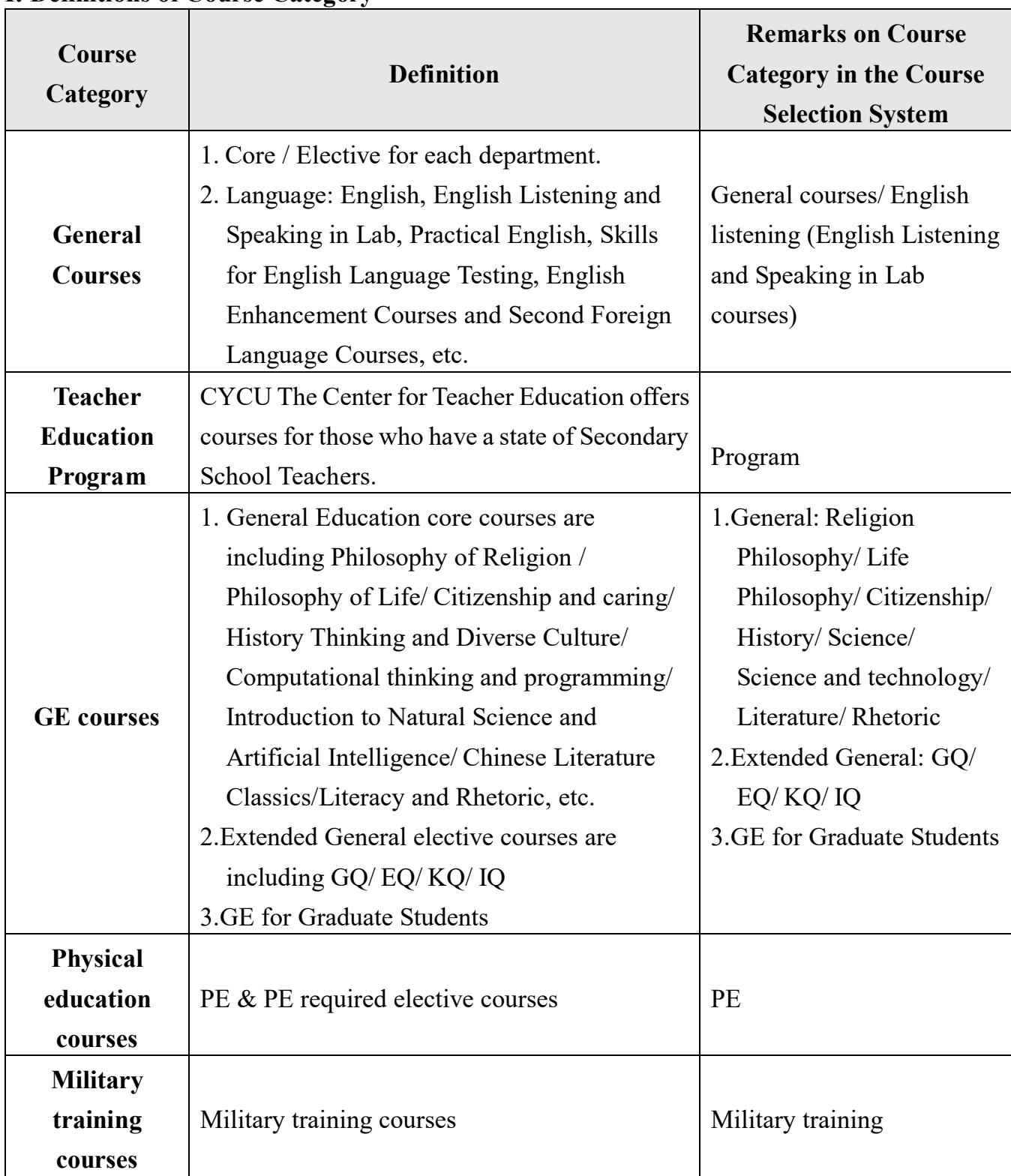

## **I. Definitions of Course Category**

## **II. The method for inquiry**

**1. Filter criteria:** After clicking the "General Education" or "Course Category" you need to inquire, choose the "Ok" button at the bottom of the page.

(For example: Please choose "General" in "Course Category" for searching about "General Courses")

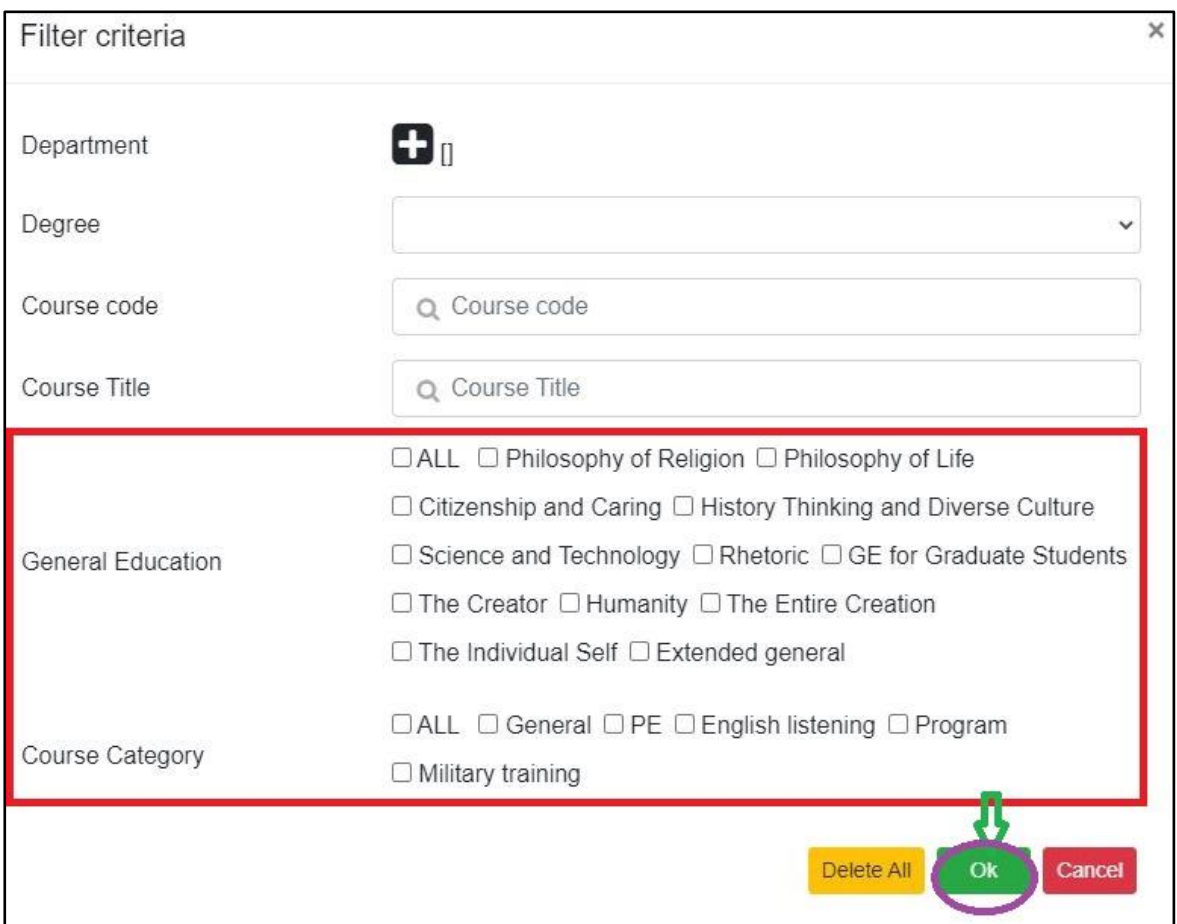

2. The list for Course Inquiry: Check the "Course Category in the display fields, the system will show the course category of each course such as General, Program, etc.

 Click "Frequently used pinning settings by self" to save as the searching state you have used.

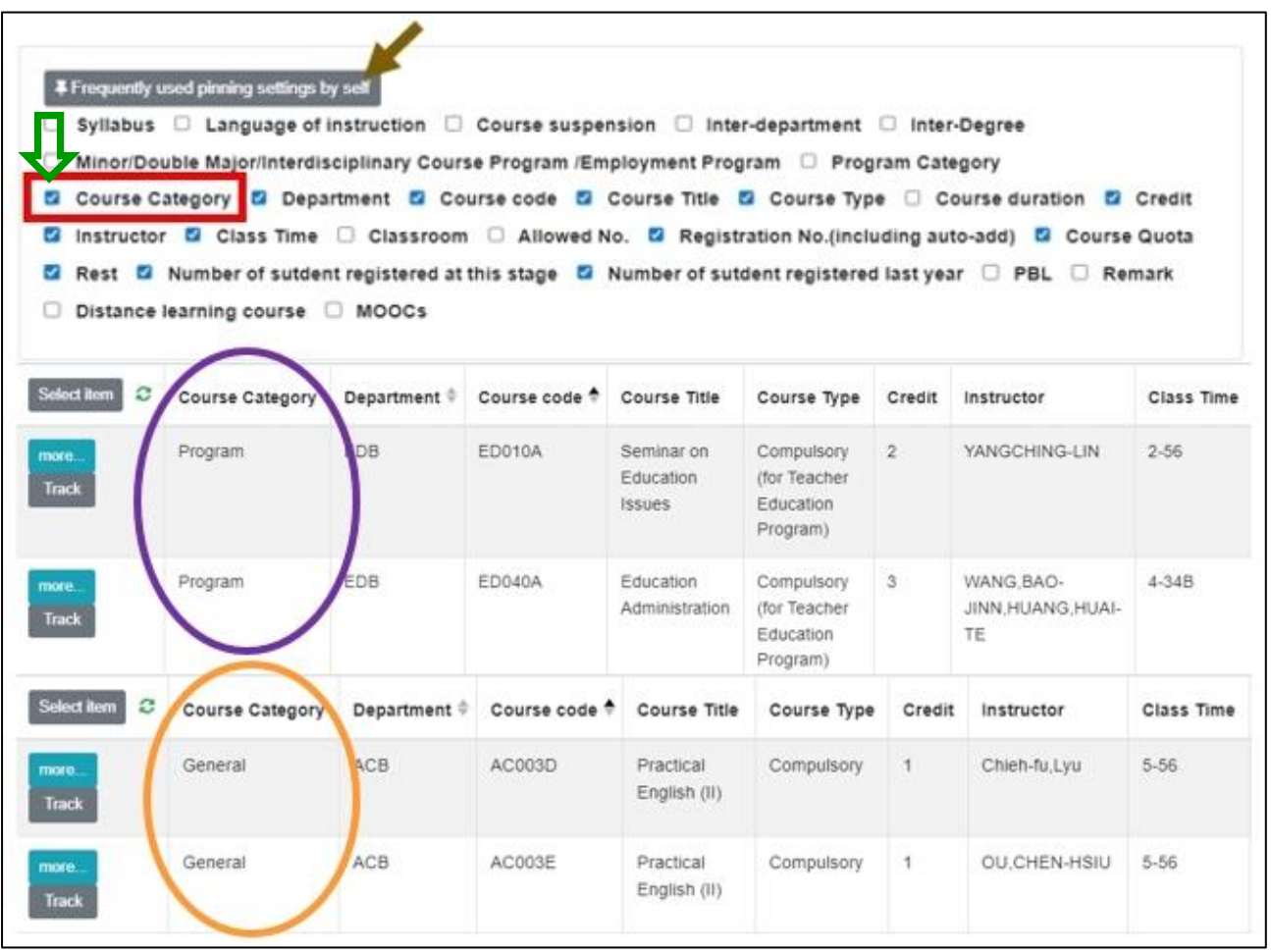